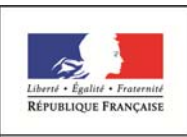

**MINISTÈRE** DE L'ÉDUCATION NATIONALE ET DE LA JEUNESSE **Services en ligne – demande de bourse de lycée** 15/03/2019

**Guide pour l'accompagnement des parents** 

Diffusion nationale

# **SIECLE**

 $\mathcal{L}_\mathcal{L}$  , we can assume that the contribution of the contribution of the contribution of the contribution of the contribution of the contribution of the contribution of the contribution of the contribution of the c

# **La demande en ligne de bourse de lycée**

Guide pour l'accompagnement des parents

 $\mathcal{L}_\mathcal{L}$  , and the contract of the contract of the contract of the contract of the contract of the contract of the contract of the contract of the contract of the contract of the contract of the contract of the cont

**Mars 2019** 

# **Table des matières**

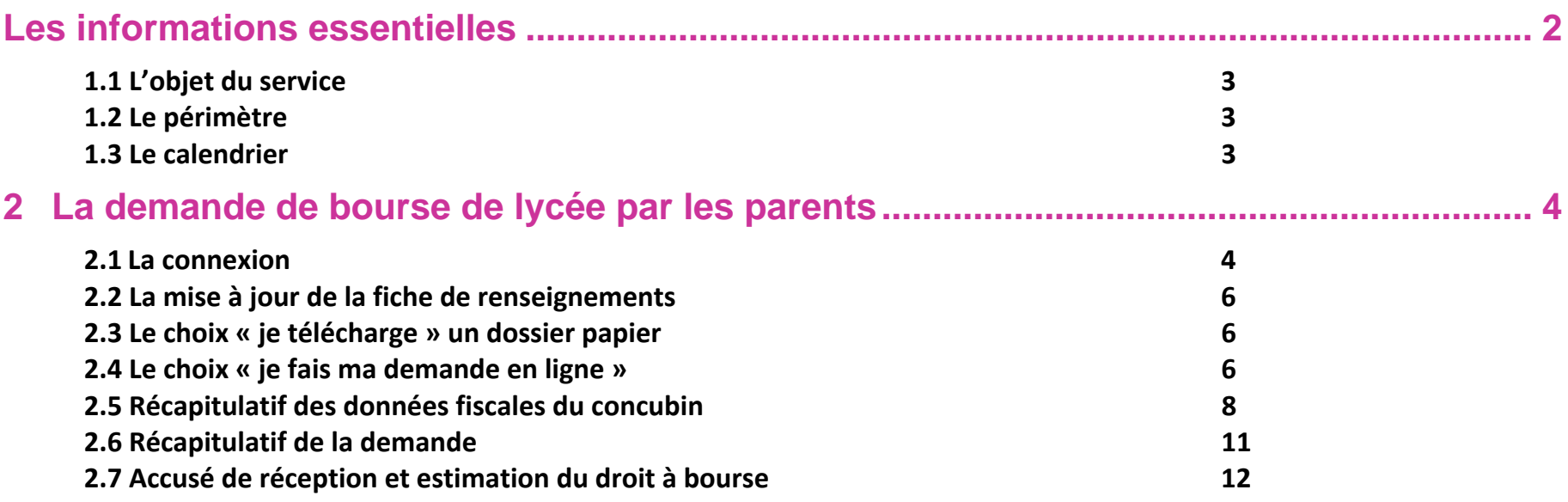

#### **Nouveauté 2019**

**Quel que soit le mode de connexion au téléservice bourse de lycée, les données récupérées seront identiques :** 

- **Connexion par France Connect (facilitée voir le guide de connexion)**
- **Connexion directe par le compte Education nationale**

**Ainsi le demandeur aura moins de renseignements à compléter dans sa demande.** 

### **Les informations essentielles**

#### **1.1 L'objet du service**

Bourse de lycée permet **via internet** dans **Scolarité services**, au **représentant légal** d'un élève :

- $\blacksquare$  de faire sa demande de bourse pour un enfant scolarisé en classe de 3<sup>ème</sup> au collège ou au lycée,
- de fournir directement les données fiscales nécessaires à l'instruction de la demande sans joindre de pièces justificatives
- de fournir selon sa situation des précisions pour que la demande soit complète,
- de mettre à jour la **fiche de renseignements administrative**, pour l'élève et lui-même,
- П de connaitre dès le dépôt de la demande le montant de la bourse qu'il est susceptible de toucher,
- de suivre l'avancement de son dossier.

#### **1.2 Le périmètre**

La demande en ligne de bourse de lycée s'adresse aux élèves de collège public, de lycée public et d'EREA.

#### **1.3 Le calendrier**

Les dates de campagne sont définies par la circulaire nationale et gérées par le téléservice.

- En 2019, la date de début de campagne est fixée au 25 mars 2019
- La date de fin de campagne est fixée au 4 juillet 2019.

Dans **Administration téléservices**, le service est **ouvert** pour tous les établissements.

## **2 La demande de bourse de lycée par les parents**

Pour connaître la procédure de création de compte pour les responsables, consultez :

#### **Guide préparation bourses lycée 2019**

#### **2.1 La connexion**

Dans la mesure où la demande de bourse de lycée peut être présentée par tout responsable de l'élève qui en assume la charge effective, chacun des **représentants légaux** de l'élève peut présenter une demande, mais une seule pourra être retenue. Article D. 531-6 du code de l'éducation : Il ne peut être déposé qu'une seule demande de bourse par élève.

Le parent peut choisir :

- **1** Soit de valider et se connecter directement à Scolarité services en saisissant son identifiant et son mot de passe (il s'agit des codes d'accès que l'établissement a communiqué au parent responsable). *Rappel : la connexion par le compte ATEN se fait au moyen d'un compte responsable, et non élève.*
- 2 Soit de se connecter avec France Connect France Connect permet de se faire reconnaître par un fournisseur d'identité que choisit le parent, soit Impots.gouv, soit La Poste, soit Ameli, soit Mobile Connect, soit Msa et faciliter ainsi l'échange d'informations entre administrations pendant la durée de connexion*.*

*Utiliser les guides de connexion disponibles sur le portail pléiade.*

Après avoir procédé à cette identification en saisissant par exemple son identifiant pour Impots.gouv, il devra saisir les nom et prénom de son enfant, sa date de naissance et choisir l'établissement qu'il fréquente.

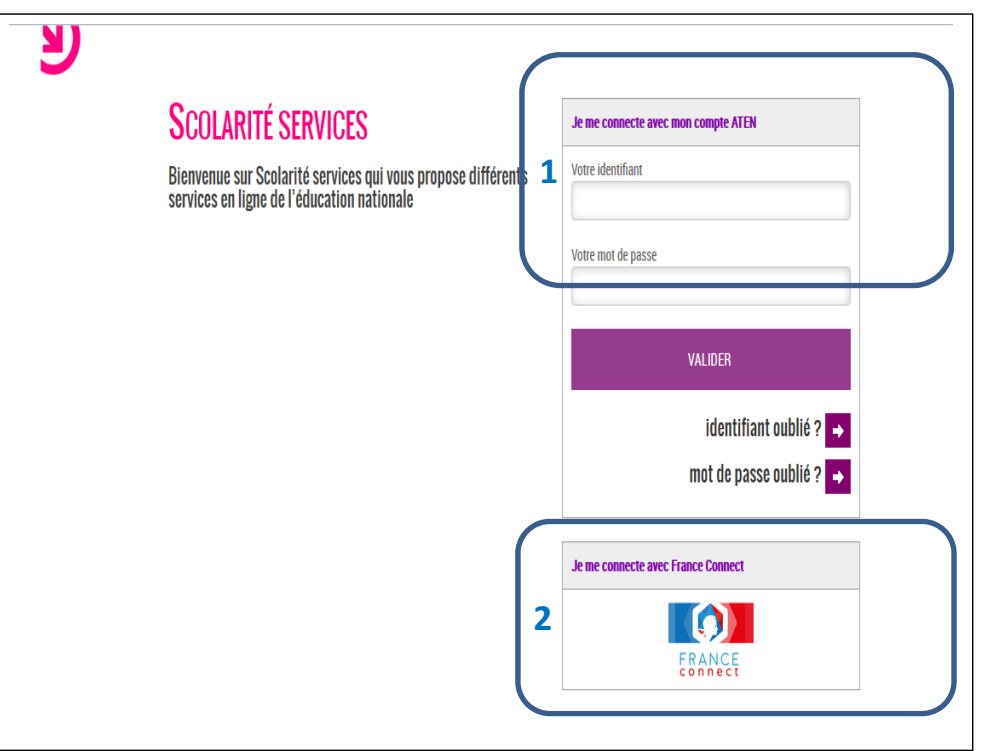

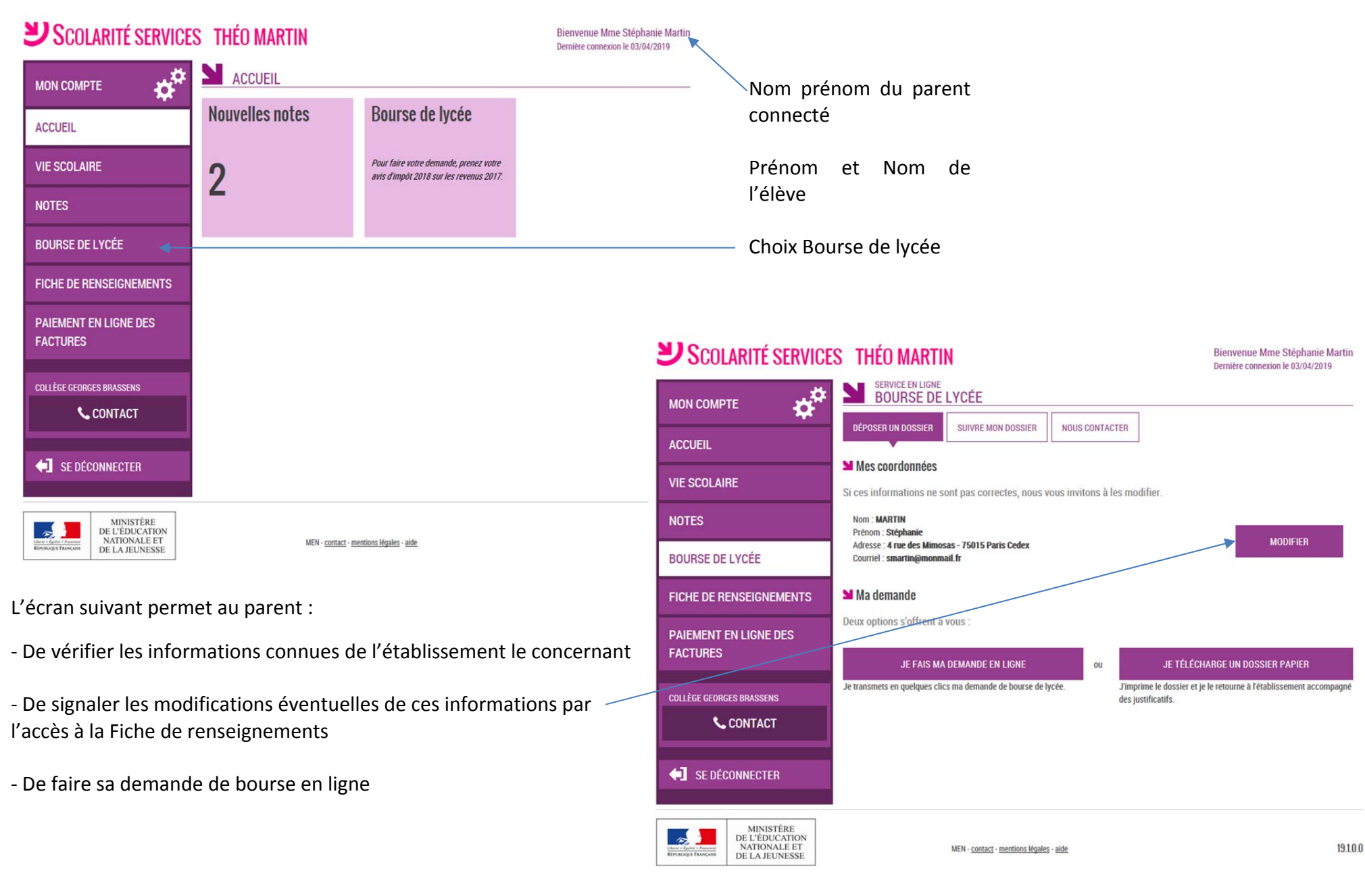

#### Après la connexion, choisir **Bourse de lycée** parmi les services proposés à gauche de l'écran

#### **2.2 La mise à jour de la fiche de renseignements**

Dès la connexion au téléservice Bourse de lycée, le parent visualise, et modifie si nécessaire, **une partie des données administratives de son enfant et les siennes**.

Remarque : les informations modifiées seront immédiatement intégrées à la demande de bourse. Par contre, l'établissement devra les valider pour leur intégration dans Base élèves (affichage d'alerte à la connexion à Base élèves – voir guide février 2014).

#### **2.3 Le choix « je télécharge » un dossier papier**

Ce choix permet au parent d'éditer le dossier papier avec les renseignements concernant son enfant et lui-même déjà remplis.

Il devra joindre son avis d'imposition 2018 sur les revenus de 2017 et déposer le tout au secrétariat de l'établissement.

#### **2.4 Le choix « je fais ma demande en ligne »**

Deux écrans selon que le parent s'est connecté par France Connect ou directement avec son compte Education nationale

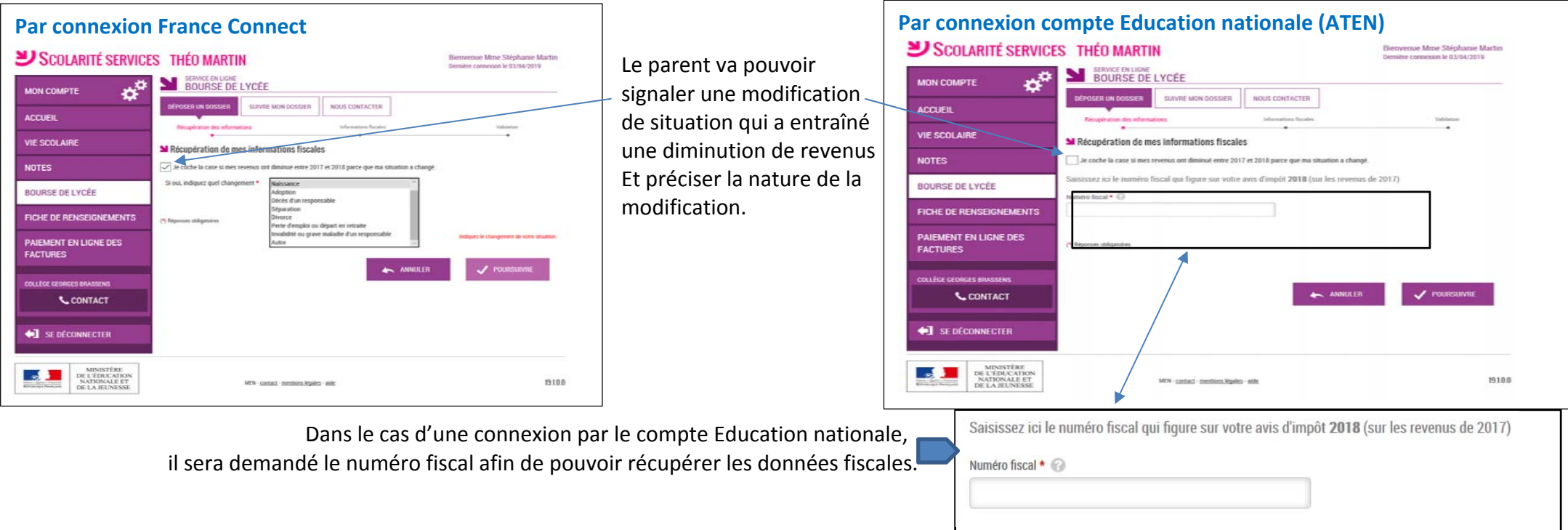

#### L'écran suivant apparaîtra pour faire confirmer au parent son acceptation pour le transfert des données fiscales

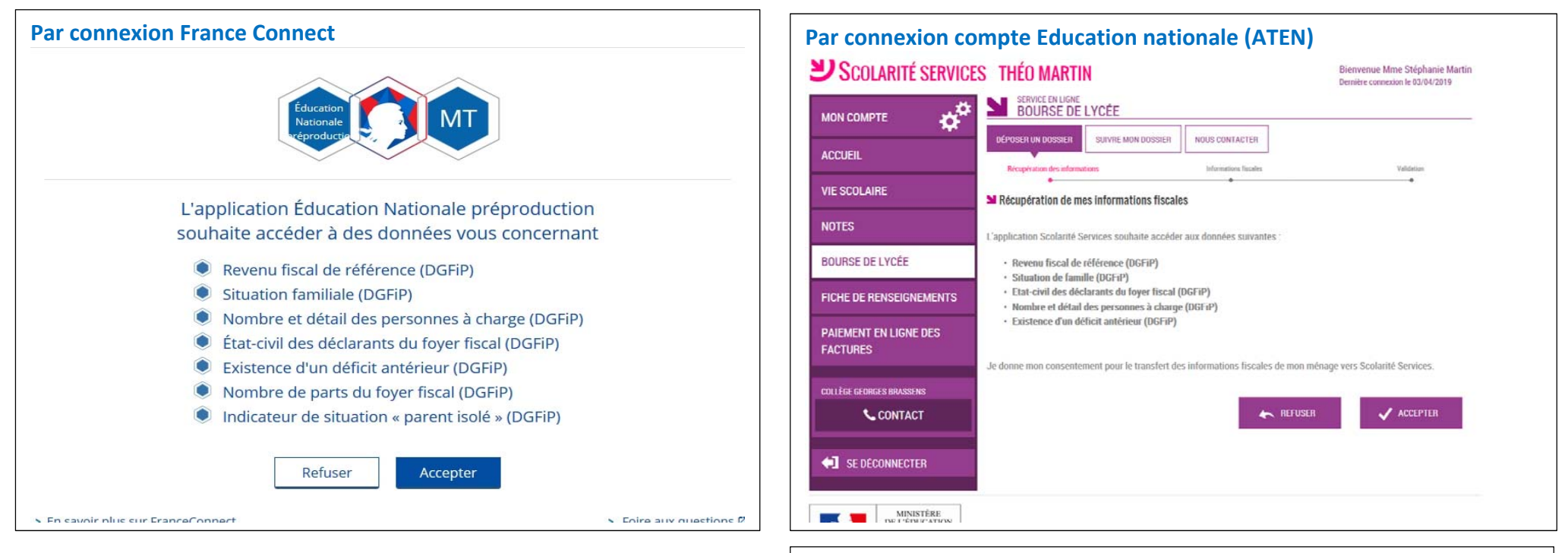

Les informations récupérées auprès de la DGFIP apparaissent à l'écran, une seule question peut apparaître si le parent n'est ni marié, ni pacsé. Pour préciser s'il vit en concubinage.

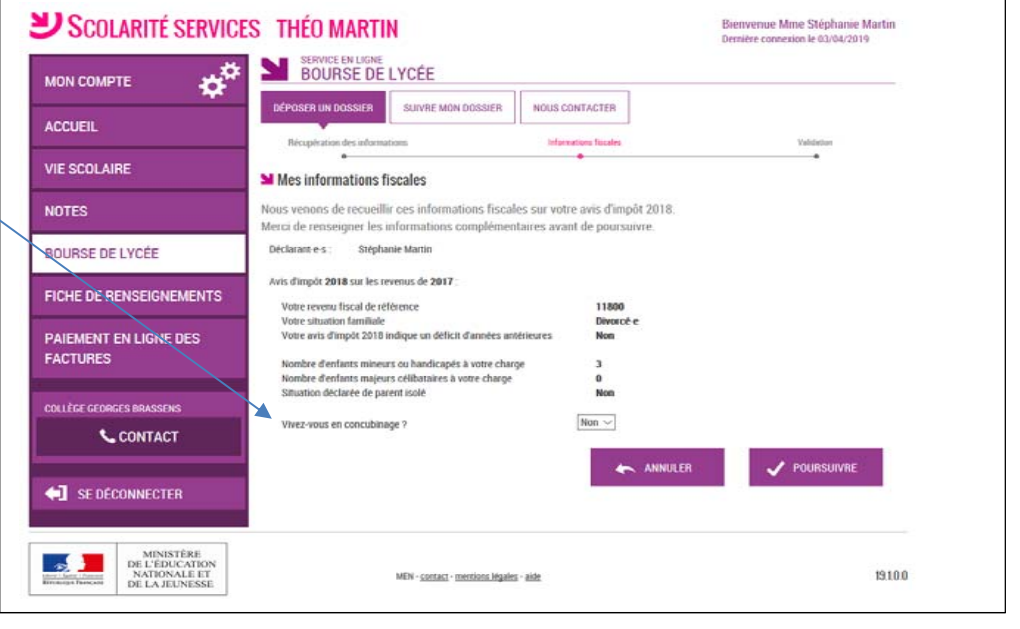

#### **2.5 Récapitulatif des données fiscales du concubin**

Dans cette situation, le parent devra renseigner le numéro fiscal du concubin ainsi que ses nom et prénom

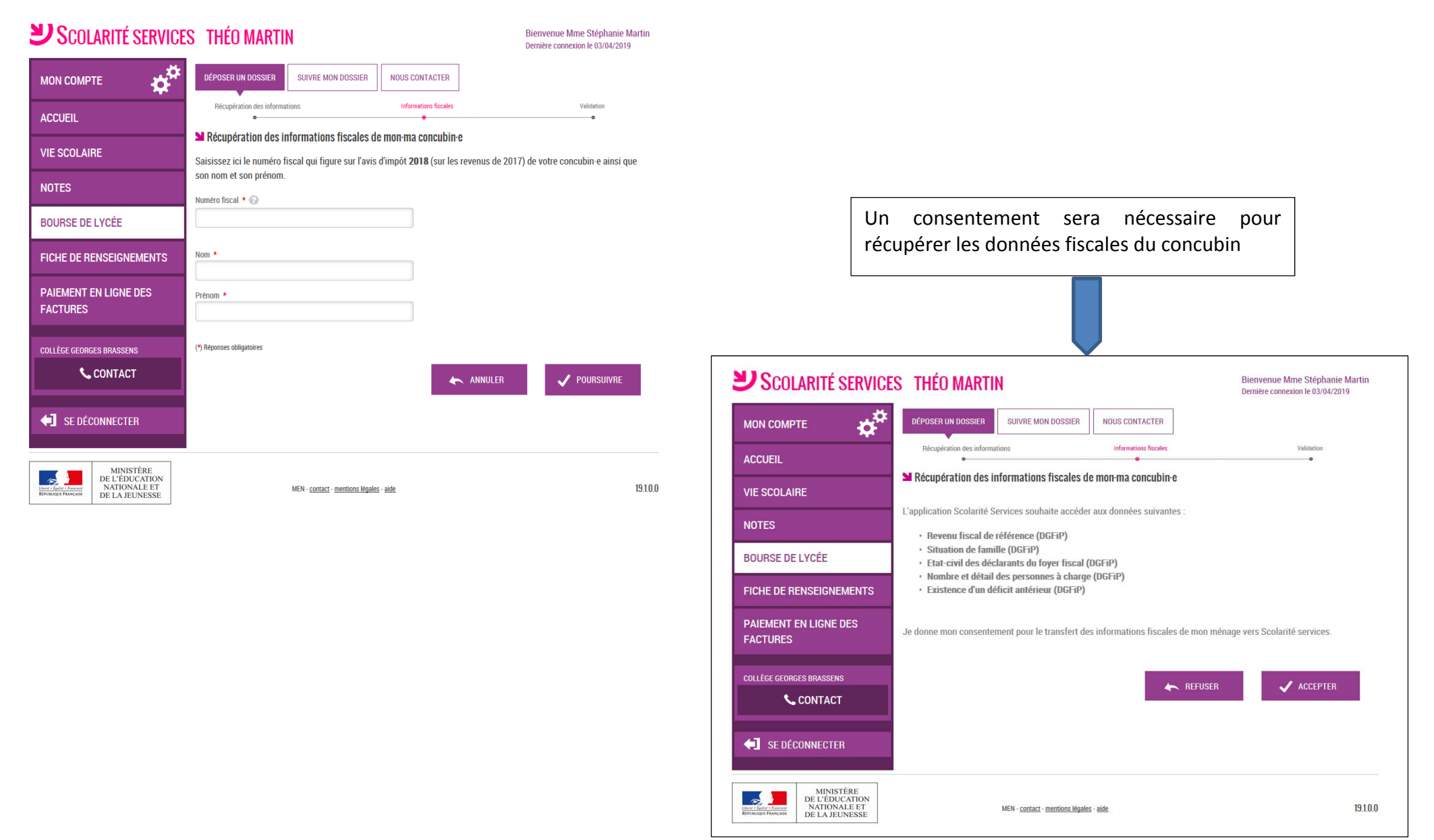

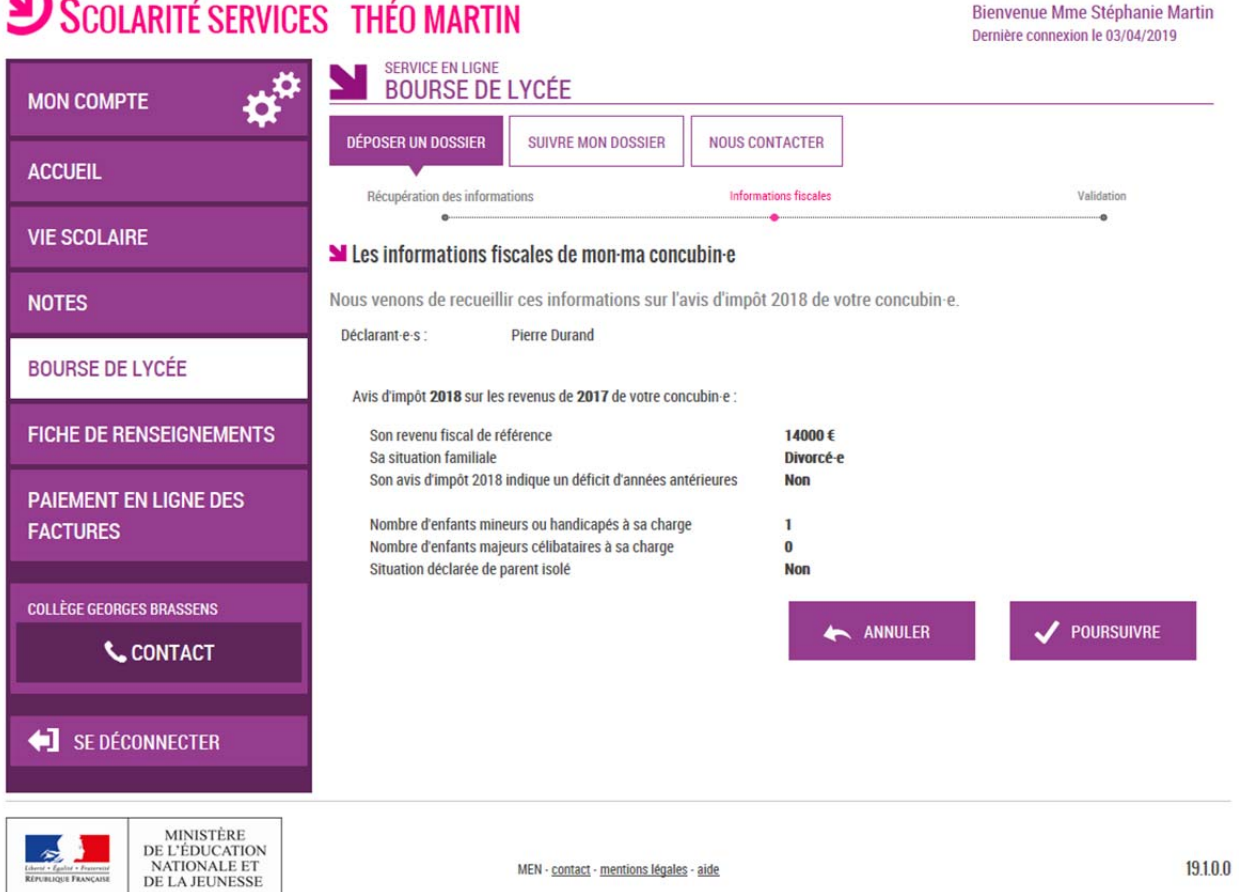

Toutes les données affichées ont été récupérées auprès des services fiscaux

 $\sim$   $\sim$   $\sim$ 

Si les revenus ne permettent pas d'attribuer une bourse le parent est informé du dépassement de plafond de ses revenus.

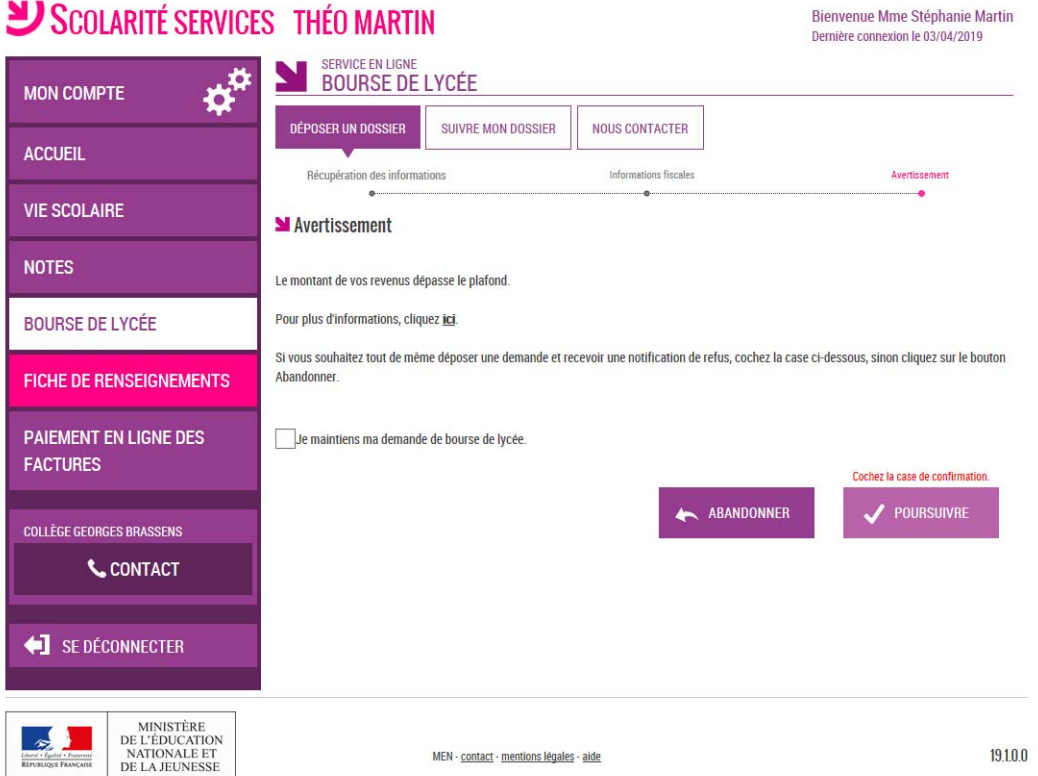

Un message apparaît pour lui proposer de maintenir sa demande et recevoir une notification de refus.

#### **2.6 Récapitulatif de la demande**

**NEW OR** 

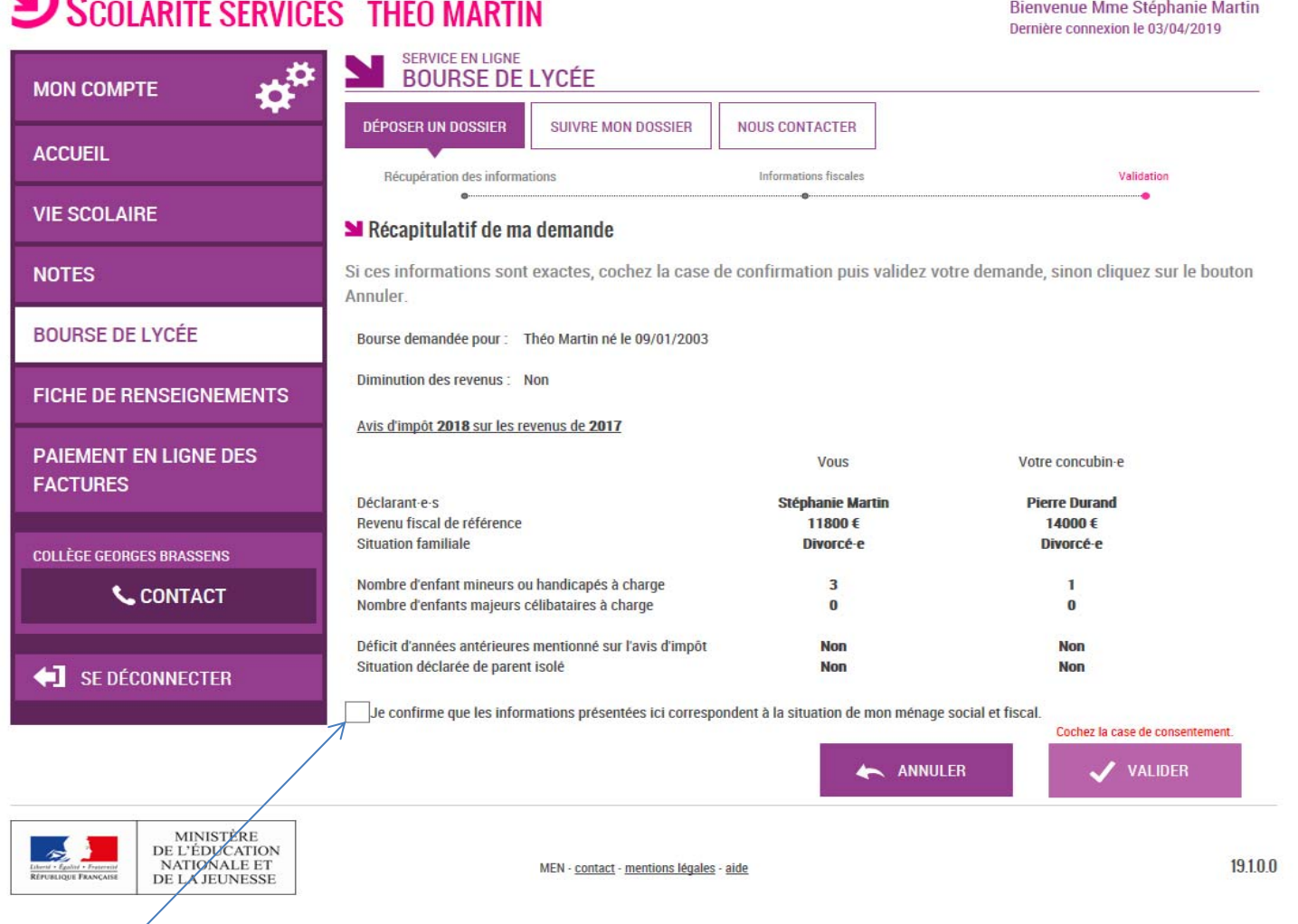

La confirmation des informations contenues dans le récapitulatif est obligatoire pour finaliser la demande.

La validation de cet écran va entraîner l'enregistrement de la demande de bourse en ligne

#### **2.7 Accusé de réception et estimation du droit à bourse**

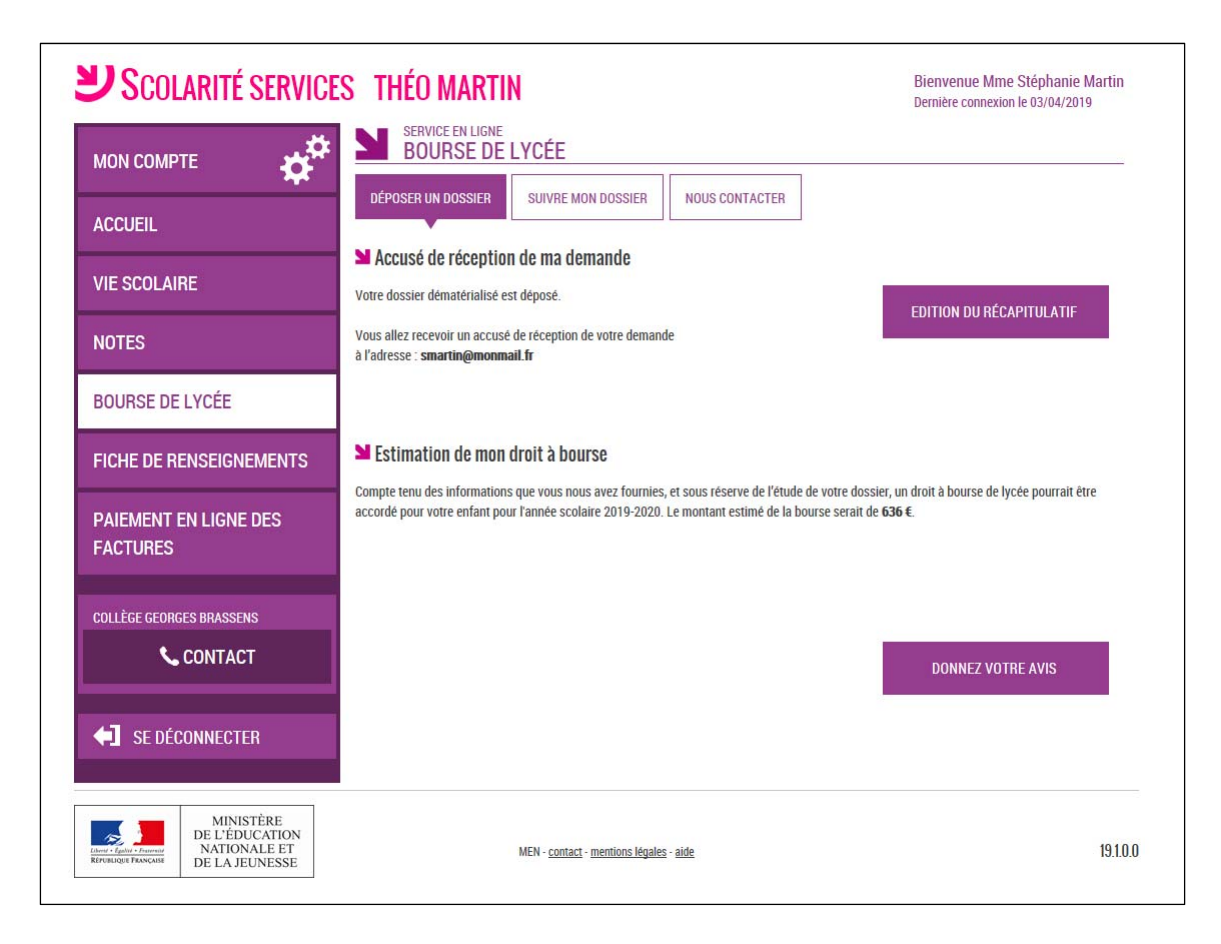

Le bouton **Ouvre avec le formulaire d'une enquête de** satisfaction sur le service **Bourse de lycée**.

Le parent reçoit parallèlement, un **accusé d'enregistrement par courriel** qui est conforme au décret n° 2015-1404 relatif à la saisine de l'administration par voie électronique.

Une fois la demande de bourse en ligne terminée, les représentants légaux continuent de pouvoir consulter le suivi du dossier en accédant au téléservice **Bourse de Lycée**.